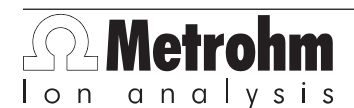

Metrohm AG CH-9101 Herisau Switzerland Phone +41 71 353 85 85 Fax +41 71 353 89 01 info@metrohm.com www.metrohm.com

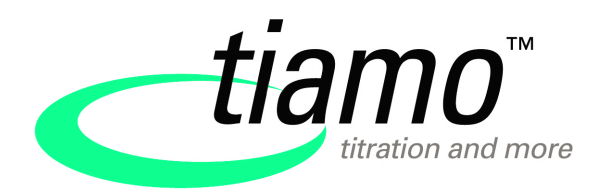

# Release Notes tiamo 2.0

# 1 Purpose

This document describes the differences between the new software version **tiamo 2.0** and its predecessor tiamo 1.3.

# 2 New features

# New instruments

- Titrandos
	- 901
	- 902
	- 904
	- 905
	- 906
	- 907
- Avantes Spectrometer
- 856 Conductivity Module
- 867 pH Module
- 864 Balance Sample Processor
- 874 Oven Sample Processor

# New commands

- MEAS TC Cond
- MEAS Ref
- MEAS Spec
- MEAS Opt
- CAL Cond
- CAL Spec

## News in the program part Workplace

- Ongoing determinations can be protected against unintended live modifications while importing data from balances and barcode readers with the new option **Confirmation necessary to accept data during determination**.
- One can configure which sample data is to be transmitted from one single determination to the next.
- An ongoing command can be interrupted from the live display.
- The application notice of a method can be displayed while editing the sample table.

■ Acoustic signal during data import at the workplace.

## News in the program part Database

- Determinations can be searched and filtered in accordance with serial numbers (of instruments, dosing units).
- Determinations can be sent per E-mail directly from the database.
- A second y axis can be displayed in the **Curve evaluation** while reprocessing.
- It shows whether the method of a determination was modified live or during reprocessing.

### News in the program part Method

- The measuring point list can be exported automatically as a CSV file.
- The formula editor contains a molar mass calculator.
- Methods can be sent directly via E-mail from the method administration.
- **Fixed values** for sample data can be defined in the properties of the method.
- One can specify in the configuration whether or not each track in the method is to be displayed or suppressed in the live display of the workplace.
- The text editor support hyperlinks.
- New look & feel.

## News in the program part Configuration

- The user administration can be configured in such a way that only methods which are signed at Level 2 can be carried out.
- RS-232 instruments (balances, Titrinos) can now be connected to or disconnected from the program in the device table manually.
- If the option **Password monitoring by Windows** is activated in the security settings, then a test registration will be demanded automatically. This ensures that a user does not inadvertently lock himself or herself out of the program by activating this option.
- Contact data of E-mail recipients can be saved as E-mail templates.
- New configuration table **Sample solutions (TC conductivity)** for saving the calibration of temperature coefficients.
- Export and archive files of the audit trail now contain a checksum. The new **Verify export/archive** function in the Audit Trail sector can be used to check whether these files were modified afterwards.

#### News in the program part Manual Control

- Manual operation is now an autonomous program part that is accessible at all times through the vertical toolbar on the left-hand edge of the program.
- Measurements are now possible in manual operation.

# 3 Improvements

#### General

- Improved emergency stop which also shuts off pumps.
- *tiamo* starts faster.

# Commands

■ MFAS Cond

The command has been completely revised. If MEAS Cond has already being used in a method that was created with *tiamo 1.x*, then the command parameters must be checked.

# Workplace program part

- The designations of the sample data fields from the method are now displayed when a line in the sample table is being edited.
- The number of sample identifications has been increased from 8 to 16.
- Calculated and external measured values can be displayed as a live measured value.
- The statistics counter of the method is reset again with the new statistics series if it was increased in the preceding series.
- Configuration data of intelligent solutions is used even if the solution name is not defined in the method.

# Database program part

- PDF reports now contain extractable text, e.g. for further editing with LIMS.
- Once the reprocessing has been completed, the determination remains selected in the database that had also been chosen during reprocessing.
- Any data field may be selected for display as a legend for the curve overlay. Furthermore, one can modify the configurations to determine whether all of the curves or only the last curve of the same command is displayed.

# Method program part

- A wizard provides the user with support for adjusting the result templates to match the current method.
- The computer name is now contained in the text of E-mails which are generated automatically by the program.
- The **Round** arithmetic function of the formula editor now uses commercial rounding instead of bankers rounding.
- A method now contains its own entire history when it is exported and imported.
- Up to 9 fixed endpoints can be evaluated. The measured quantity which is evaluated can be selected separately for each fixed endpoint.

## Configuration program part

- Improved handling of intelligent solutions and intelligent sensors.
- New type of **Conductivity sensor** with calibration data. The standard sensor **Conductivity sensor** is a new type of **Conductivity sensor**. The standard sensor **Conductivity sensor** from *tiamo 1.x* was of the type **Other sensor** and will be renamed in *tiamo 2.0* and no longer treated as a standard sensor.
- Improved export and import of configuration data.
- It is possible for all of the users of the same user group and administrators to log in again when one user is logged off automatically.
- Program start and program end are recorded in the Audit Trail.
- New USB 2.0 driver

# 4 Fixed bugs and problems

## General

■ Exception errors when layouts are rearranged.

#### **Devices**

- Problems with Sartorius balances when weighing data is entered with more than 4 decimal points.
- Exception errors when filling at Titrino.

#### Commands

- Exception errors with MEAS pH when the measuring point list is absent.
- RECEIVE Start and End does not work for tracks.

#### Workplace program part

- Query of the modification comment with REQUEST, even when nothing has been entered there.
- Determination series statistics are deleted when one switches to single determination and back again.
- Exception errors with invalid measured values.
- Exception errors when compiling reports that contain JPEG files.

#### Database program part

- Exception errors when a curve has too few points and smoothing is set.
- Report output window can be empty.
- The backup directory is not automatically updated at the time databases are automatically backed up.
- Report templates are not found during recalculation if the determination was ended in the run via the error track.
- Exception errors when signing determinations if the database is being resorted at the same time.
- Smoothing of the curves in the report does not work.
- Problems with renaming databases if one database has a name with which the name of another database begins.
- Exception errors in the control chart dialog
- Partially incorrect sorting of endpoints if these are deleted manually and then reinserted.

## Configuration program part

- Exception errors when importing the user administration in a client/server if it is open at the same time on another client.
- Problem with the focus in the user administration
- Exception errors with automatic sign-off when the user administration is open at the same time.
- Installation of a *tiamo* clients fails when the user administration is open on one client in the client/server system.
- The **Restore configuration data** dialog may appear to be empty.

# Manual Control program part

■ Volume display in the manual operation is not reset.

# 5 Compliance

The current software version does contain improvements regarding 21 CFR Part 11 and GAMP.

**Herisau, 16th December, 2008**

m.

D. Strohm Vice President, Head of R&D